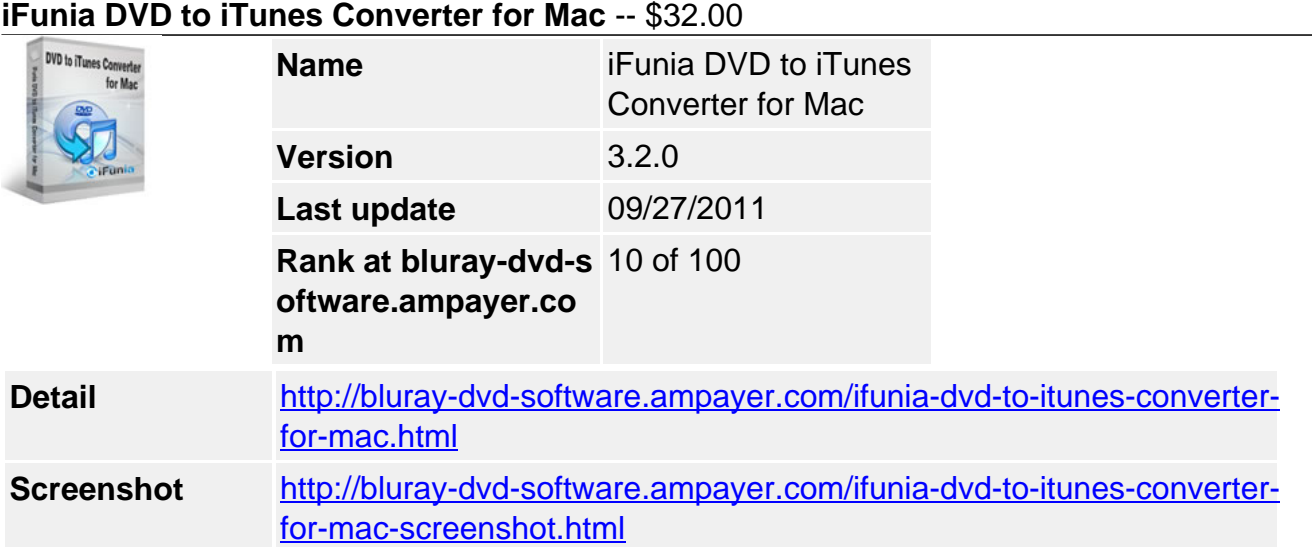

Rip DVD to iTunes Mac boxshotAlready have some DVD movies and want to rip them into iTunes video on Mac OS X? Well, **iFunia DVD to iTunes for Mac** is the best answer. It's a helpful DVD to iTunes Ripper for Mac you can use to rip DVD to iTunes MP4, M4V, MOV video and MP3, M4A, WAV, AIFF audio formats which iTunes(including iTunes 9) understands.

Plus, **iFunia DVD to iTunes Converter for Mac** features the ability to customize output setting(such as bit rate, frame rate, resolution, etc), rip DVD's any segment, select target subtitle and audio track, add watermark and special effects to movie and so on.

### **iFunia DVD to iTunes Converter for Mac lets you:**

- **NEW!** Run it well on Snow Leopard.
- **NEW!** Rip DVD for iTunes 9.
- Rip DVD to iTunes MP4, M4V, MOV video.
- Rip DVD to iTunes M4A, MP3, WAV, AIFF audio.
- Choose subtitle and audio track for target movie.
- Customize the settings for best output quality including bit rate, frame rate, sample rate, resolution, codec, etc.
- Crop DVD video to remove black bars.
- Trim DVD movie clip by setting startpoint and endpoint.
- **NEW !** Add watermark to movie video.
- Adjust movie video effects by setting video brightness, contrast, saturation and special effects built into DVD to iTunes Converter Mac.
- Rip with fast speed and high quality.
- Save time with batch and multi-threading processing.

# **Key Features**

# **Simple DVD Ripping & Conversion**

- Follow 3 simple steps to rip DVD to iTunes video. Get things done quickly and easily with our simple enough interface
- Rip DVD to iTunes MP4, MOV, M4V video on Mac.
- Rip DVD to iTunes MP3, M4A, WAV, AIFF audio on Mac.
- When ripping a DVD, select the specific titles or chapters you want in order to create a customized video.
- Advanced video encoding settings: video resolution, frame rate, encoder, and bit rate.
- Advanced audio encoding settings: sample rate, channel, encoder and bit rate.
- Enjoy DVD movies on your Mac computer, laptop and anywhere.

### **Enjoy the Movie Editing Option**

- Crop video Cut out the unwanted video area, like black sides.
- Trim video and convert the segments you want with this DVD to iTunes Converter for Mac.
- Add Watermark overlay text or image logo on your videos. A must-have feature for advanced video converter users.
- Improve video quality with special effects to solve the most common problems as you rip DVD movie.
- Preview in real-time while movie editing.

## **Less Waiting, Faster Ripping**

- Save time with efficient DVD ripping technology of this DVD to iTunes converter for Mac.
- Support for multi-threading and batch processing DVD to iTunes ripping is faster than ever!
- Rip DVD while you sleep. Just let Mac DVD to iTunes Converter do the converting work for you while you sleep. When it's done, the DVD ripping software will exit by itself and shutdown your computer safely.

### **Specification of iFunia DVD to iTunes Converter for Mac**

### **Supported Input File Format**

DVD-Video, DVD IFO file

### **Supported Output Video Formats**

 $\bullet$  MP4, M4V, MOV

### **Supported Output Audio Formats**

• M4A, MP3, WAV, AIFF

### **System Requirements**

- 1G Hz or above Intel processor.
- Mac OS X 10.5 Leopard, Mac OS X 10.6 Snow Leopard, Mac Pro, MacBook, iMac, etc.
- 512 MB physical RAM (memory) or more.
- 1024×768 or higher resolution display.

Powered by [Blu-ray/DVD Software](http://bluray-dvd-software.ampayer.com) http://bluray-dvd-software.ampayer.com